# 03251437

D GB ED ND ED ED OB GD (N) ED GB<br>iB © © © ® ⊕ → www.docuthek.com TR CZ PL RUS H

# Instrucciones de utilización Servomotor IC 40

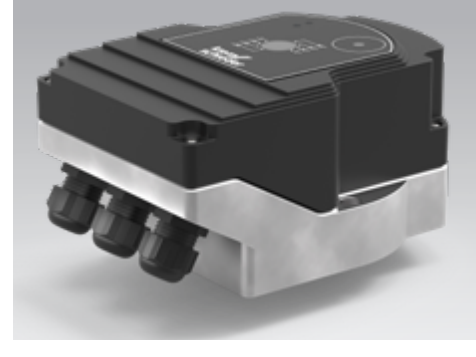

# Cert. version 06.19

## Índice

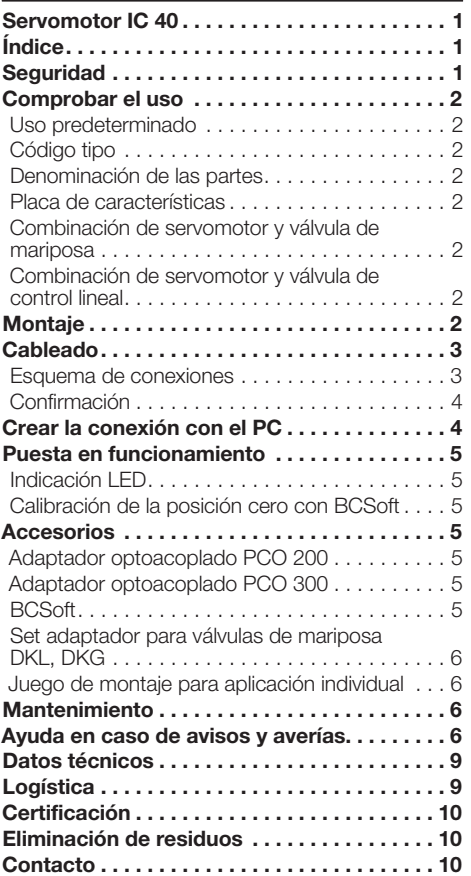

# Seguridad

krom

# Leer y guardar

 Leer detenidamente las instrucciones antes del montaje y de la puesta en funcionamiento. Después del montaje dar las instrucciones al explotador. Este dispositivo debe ser instalado y puesto en servicio observando las normativas y disposiciones en vigor. Las instrucciones están también disponibles en www.docuthek.com.

# Explicación de símbolos

•  $, 1, 2, 3... = Acción$ ▷ = Indicación

# Responsabilidad

No asumimos ninguna responsabilidad de los daños causados por la inobservancia de las instrucciones o por el uso no conforme.

## Indicaciones de seguridad

Las informaciones importantes para la seguridad son indicadas en las instrucciones como se muestra a continuación:

# $\triangle$  PELIGRO

Advierte de peligro de muerte.

# $\Lambda$  AVISO

Advierte de posible peligro de muerte o de lesión.

# PRECAUCIÓN

Advierte de posibles daños materiales.

Solo un especialista en gas puede llevar a cabo todos los trabajos de mantenimiento y reparación. Los trabajos eléctricos solo los puede realizar un especialista en electricidad.

## Modificación, piezas de repuesto

Está prohibida cualquier modificación técnica. Usar solamente las piezas de repuesto originales.

# <span id="page-1-0"></span>Comprobar el uso

## Uso predeterminado

#### Servomotor IC 40

Es adecuado para cualquier aplicación que requiera un movimiento rotativo exacto y regulado entre 0 y 90°. La combinación del servomotor IC 40 y de la válvula de regulación sirve para ajustar caudales en dispositivos de consumo de aire o de gas y en tuberías para gas de escape. IC 40 se configurará y se pondrá en funcionamiento mediante el software de parametrización BCSoft V4.x.

Su función solo se garantiza dentro de los límites indicados, ver página [9 \(Datos técnicos\).](#page-8-1) Cualquier uso distinto se considera no conforme.

#### Código tipo

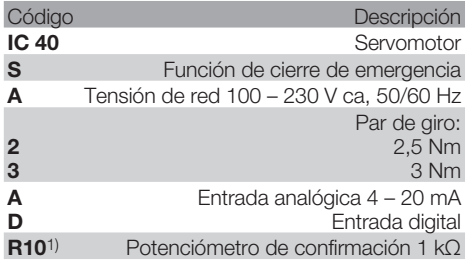

1) Opcional

## <span id="page-1-1"></span>Denominación de las partes

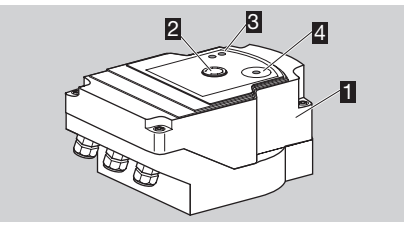

- **1** Tapa del cuerpo
- 2 Indicador de posición<br>3 LED roio y azul
- **3** LED rojo y azul<br>4 Interfaz óptica
- Interfaz óptica

## Placa de características

Tensión de red, potencia eléctrica, grado de protección, temperatura ambiente, par de giro y posición de montaje – ver placa de características.

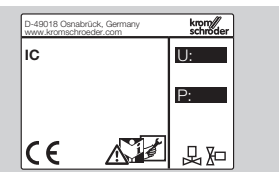

# Combinación de servomotor y válvula de mariposa

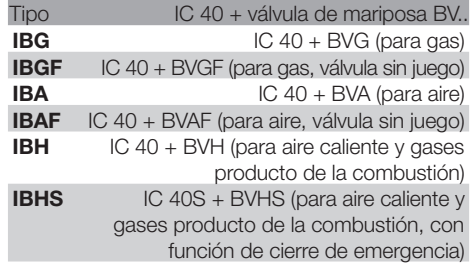

# ! PRECAUCIÓN

Utilizar la función de cierre de emergencia solamente para la función prevista. Si se aplica la función de cierre de emergencia para la desconexión normal o los impulsos del quemador, se acorta la vida útil de la válvula de mariposa y del servomotor. Tales aplicaciones no se corresponden con el uso conforme a lo previsto.

#### Combinación de servomotor y válvula de control lineal

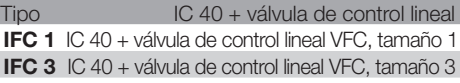

# **Montaie**

# ! PRECAUCIÓN

Para que el servomotor no sufra daños, tenga en cuenta lo siguiente:

- No almacenar ni montar el dispositivo al aire libre.
- No montar el dispositivo en un lugar público; hacerlo accesible solamente al personal autorizado. Las modificaciones realizadas por personal no autorizado podrían ocasionar un comportamiento poco seguro o peligroso de la instalación.
- La caída del dispositivo puede provocar daños permanentes al dispositivo. En este caso, sustituir el dispositivo completo y los módulos correspondientes antes de su uso.
- ▷ Posición de montaje vertical u horizontal, no cabeza abajo.

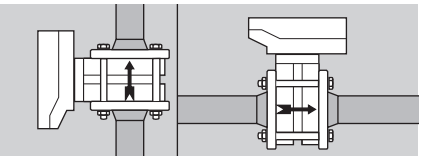

▷ Para el montaje del servomotor y la válvula de mariposa, así como para la instalación en la tubería, ver [www.docuthek.com](http://docuthek.kromschroeder.com/documents/index.php?lang=en&selclass=2&sellang=E&folder=203100) → Thermal Solutions  $\rightarrow$  Products  $\rightarrow$  03 Valves and butterfly valves → [Operating instructions Butterfly valves BV..](http://docuthek.kromschroeder.com/documents/index.php?lang=en&selclass=2&sellang=E&folder=203100) o

[Operating instructions Linear flow controls](http://docuthek.kromschroeder.com/documents/index.php?lang=en&selclass=2&sellang=E&folder=401140)  [IFC, VFC.](http://docuthek.kromschroeder.com/documents/index.php?lang=en&selclass=2&sellang=E&folder=401140)

<span id="page-2-0"></span>▷ ¡No aplicar un aislamiento térmico en el servomotor!

# Cableado

# $\Lambda$  AVISO

¡Peligro de muerte por electrocución!

- ¡Antes de comenzar los trabajos en partes que se encuentran bajo tensión, se han de desconectar estas partes y dejarlas sin tensión!
- El servomotor ha de poder ser desconectado totalmente. Se debe prever un dispositivo de aislamiento bipolar.
- ▷ Tender por separado las líneas de señales y las líneas de alimentación.
- ▷ Se deben aislar los extremos de conductores no conectados (conductores de reserva).
- ▷ Instalar las líneas alejadas de las líneas de alta tensión de otros equipos.
- ▷ Realizar una instalación de las líneas de señales que cumpla con la directiva sobre la compatibilidad electromagnética.
- ▷ En caso de que se produzcan puntas frecuentes de tensión en la red, recomendamos instalar un filtro eléctrico.
- ▷ Utilizar líneas de alimentación resistentes al calor (≥ 90 °C y mín. 1 – 1,5 mm² o AWG 14 – 18).
- ▷ Utilizar conductores con punteras.<br>

Sección de conductor: máx 2.5 m
- Sección de conductor: máx. 2,5 mm<sup>2</sup>.
- ▷ Asignación de las entradas y salidas, ver [www.docuthek.com](http://docuthek.kromschroeder.com/documents/index.php?lang=en&selclass=6&sellang=GB&folder=203110) → Thermal Solutions → Products → [03 Valves and butterfly valves](http://docuthek.kromschroeder.com/documents/index.php?lang=en&selclass=6&sellang=GB&folder=203110) → Actuators IC  $\ldots \rightarrow$  [Technical Information IC 40.](http://docuthek.kromschroeder.com/documents/index.php?lang=en&selclass=6&sellang=GB&folder=203110)
- 1 Desconectar y dejar sin tensión la instalación.
- 2 Cortar el suministro de gas.
- ▷ Antes de abrir el dispositivo, el montador debería descargarse a sí mismo.

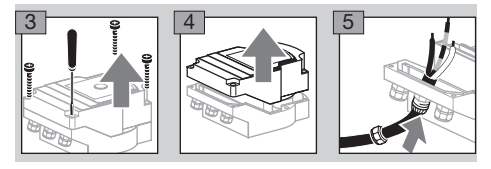

6 Cablear según el esquema de conexiones.

▷ No conectar la alimentación eléctrica y las entradas digitales a diferentes fases de una red de corriente trifásica.

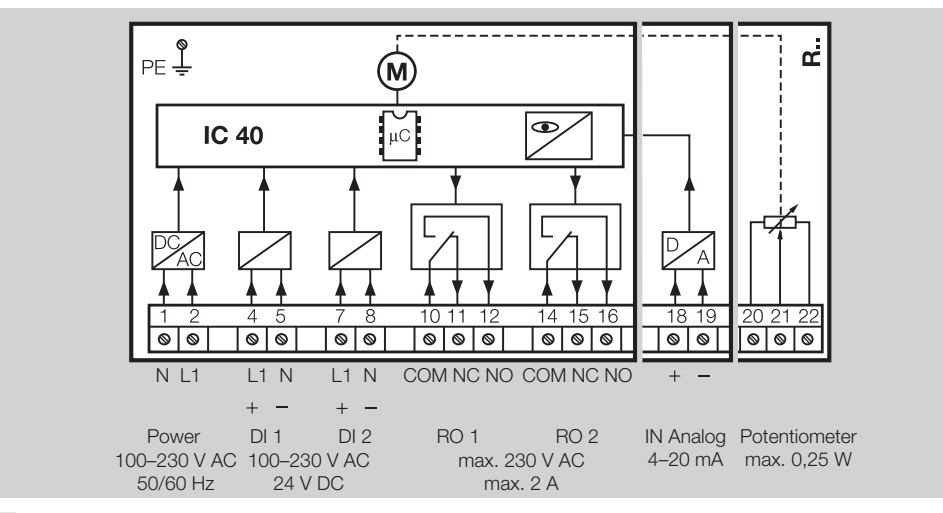

7 Asignar las entradas de acuerdo con la aplicación.

▷ La carga de la entrada de 4 – 20 mA se puede modificar con ayuda del conmutador que se encuentra en la placa de circuitos impresos principal.

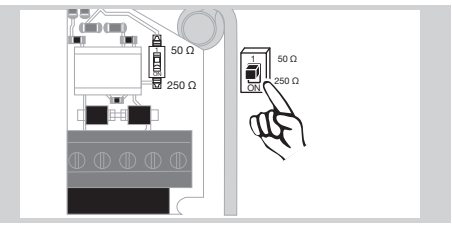

- ▷ Entrada digital DI 1/DI 2: en caso de 24 V cc tener en cuenta la polaridad.
- ▷ Entrada analógica IN Analog: 4 20 mA, tener en cuenta la polaridad.
- ▷ Para más información sobre las entradas, ver página [9 \(Datos técnicos\)](#page-8-1).
- 8 Asignar las salidas de acuerdo con la aplicación.
- ▷ Salidas digitales RO 1 y RO 2: contactos de aviso como inversor de relé.
- **⊳** Para más información sobre las salidas, corriente <sub>(a)</sub> de contacto y contactos de relé, ver página [9](#page-8-1) [\(Datos técnicos\)](#page-8-1).

# Esquema de conexiones

## <span id="page-3-1"></span><span id="page-3-0"></span>Confirmación

- ▷ Un potenciómetro de confirmación ofrece la posibilidad de controlar la posición momentánea del actuador.
- ▷ El potenciómetro es una característica de equipamiento opcional. Se instala en fábrica y no puede montarse posteriormente.
- ▷ El potenciómetro se debe evaluar como divisor de tensión. Entre U- y  $U_M$  se puede medir el cambio de posición del contacto deslizante del potenciómetro (corresponde a la posición del actuador) como tensión variable.

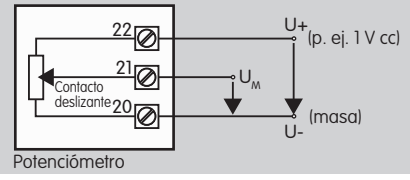

- ▷ Otros tipos de circuito conducen a resultados de medición inexactos y no estables a largo plazo o no reproducibles, y afectan de forma negativa sobre la duración de la vida útil del potenciómetro de confirmación.
- ▷ El intervalo disponible (resolución) depende de la parametrización del intervalo de ajuste.
- ▷ El potenciómetro solo es apropiado para la conexión de tensiones SELV y PELV.
- ▷ Potencia máx. = 0,25 W, tensión máx. =15 V.
- ▷ Montaje en orden inverso.
- ▷ Los conductores de luz de la placa de circuito impreso deben alinearse cuidadosamente con la marca en la tapa del cuerpo (círculo).

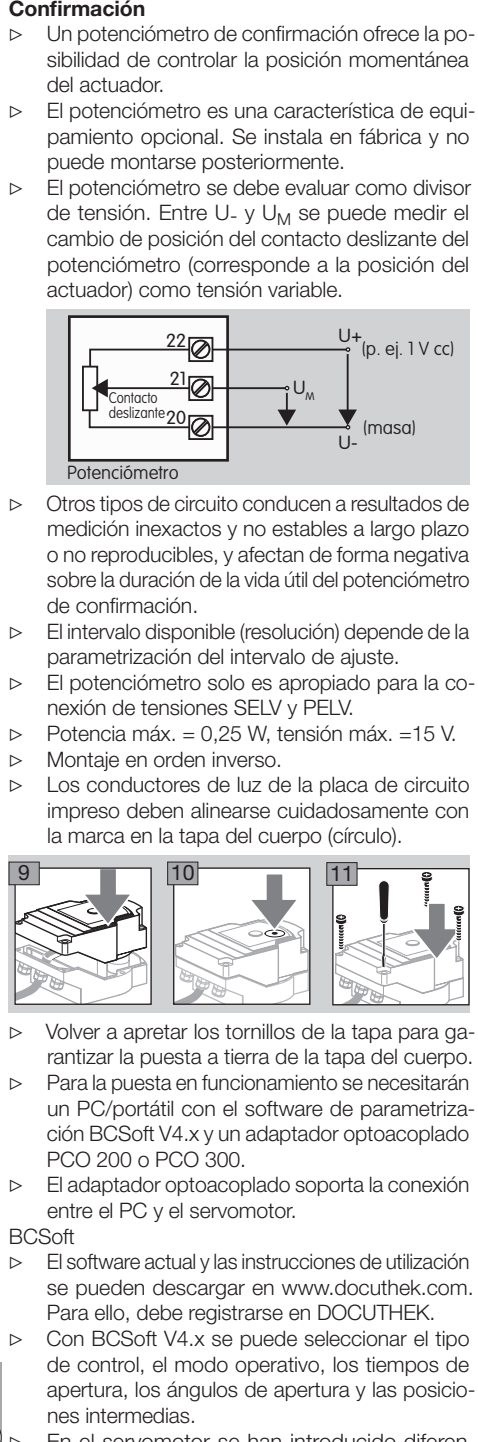

- ▷ Volver a apretar los tornillos de la tapa para garantizar la puesta a tierra de la tapa del cuerpo.
- Para la puesta en funcionamiento se necesitarán un PC/portátil con el software de parametrización BCSoft V4.x y un adaptador optoacoplado PCO 200 o PCO 300.
- El adaptador optoacoplado soporta la conexión entre el PC y el servomotor.

**BCSoft** 

- ▷ El software actual y las instrucciones de utilización se pueden descargar en www.docuthek.com. Para ello, debe registrarse en DOCUTHEK.
- ▷ Con BCSoft V4.x se puede seleccionar el tipo de control, el modo operativo, los tiempos de apertura, los ángulos de apertura y las posiciones intermedias.
- $(\omega)$   $\sim$ En el servomotor se han introducido diferentes modos operativos que todavía se pueden modificar.
- ▷ A través de BCSoft también se puede operar "manualmente" el servomotor.
- ▷ Los técnicos de servicio pueden obtener datos estadísticos a través de BCSoft.
- ▷ Información detallada sobre el control, operación manual, estadísticas, ver [www.docuthek.com](http://docuthek.kromschroeder.com/documents/index.php?lang=en&selclass=6&sellang=GB&folder=203110) → [Thermal Solutions](http://docuthek.kromschroeder.com/documents/index.php?lang=en&selclass=6&sellang=GB&folder=203110) → Products → 03 Valves and butterfly valves  $\rightarrow$  Actuators IC  $\ldots \rightarrow$  Technical [Information IC 40.](http://docuthek.kromschroeder.com/documents/index.php?lang=en&selclass=6&sellang=GB&folder=203110)

# Crear la conexión con el PC

▷ En el PC que se emplea para la parametrización ha de estar instalado un antivirus actualizado.

Hay dos posibilidades para establecer la conexión con el PC:

- ▷ Adaptador optoacoplado PCO 200: unión con cable mediante interfaz USB.
- ▷ Adaptador optoacoplado PCO 300: radiocomunicación vía Bluetooth.
- ▷ Seguir las indicaciones de las instrucciones de utilización adjuntas correspondientes a cada adaptador optoacoplado para la instalación de los controladores y el establecimiento de la conexión.
- ▷ [Instrucciones de utilización PCO 200 y PCO 300](http://docuthek.kromschroeder.com/documents/index.php?lang=en&selclass=2&folder=206080)  [\(D, GB\), ver www.docuthek.com](http://docuthek.kromschroeder.com/documents/index.php?lang=en&selclass=2&folder=206080) → Thermal Solutions  $\rightarrow$  Products  $\rightarrow$  03 Valves and butterfly valves  $\rightarrow$  [Actuators IC 20, IC 40, IC 50](http://docuthek.kromschroeder.com/documents/index.php?lang=en&selclass=2&folder=206080)  $\rightarrow$  PCO ...
- Situar el sensor centrado en la marca (círculo) prevista para él.

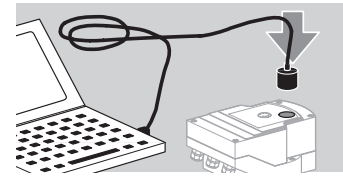

- ▷ ¡La lámina del círculo debe estar limpia y sin daños!
- ▷ En combinación con BCSoft se establece una conexión de PC/portátil al IC 40.
- ▷ Si establecimiento de la conexión ha fallado se puede repetir el proceso con la tecla de función F3.
- ▷ Tras la parametrización exitosa se puede volver a retirar el adaptador optoacoplado.

# <span id="page-4-1"></span><span id="page-4-0"></span>Puesta en funcionamiento

## Indicación LED

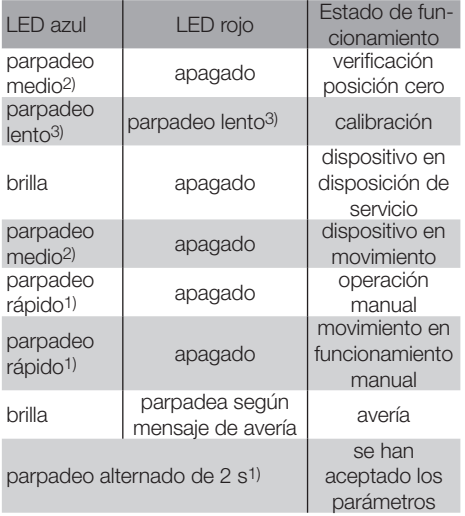

1) parpadeo rápido: 5 por s, 2) parpadeo medio: 3 por s, 3) parpadeo lento: 1 por s.

## Calibración de la posición cero con BCSoft

- 1 Tras la identificación automática por BCSoft seleccionar el IC 40 en la ventana "Dispositivos" haciendo doble clic. Se llamarán las diferentes opciones del programa.
- 2 Seleccionar la opción del programa "Puesta en servicio..".
- 3 En la opción de menú "Actuador montado sobre" seleccionar la válvula de mariposa montada.

## BVH, BVHS

- 4 Escoger "Iniciar calibración".
- ▷ Un parpadeo lento de los LED rojo y azul indica que el actuador se mueve.
- ▷ El ajuste de la válvula se ejecuta automáticamente para la posición cero/Cerrado.
- ▷ Cuando el LED azul brilla prolongadamente se ha terminado la calibración.

## BVG, BVGF, BVA, VFC ...

- 4 Escoger "Iniciar calibración".
- ▷ La válvula de regulación se coloca en la posición cero/Cerrado.
- Mover manualmente el actuador a través de los botones "ABRIR" y "CERRAR".
- ▷ A través del botón "Aceptar posición cero" se acepta como posición cero/Cerrado la posición alcanzada.
- ▷ Cuando el LED azul brilla prolongadamente se ha terminado la calibración.

## BVH, BVHS, BVG, BVGF, BVA, BVAF, VFC ...

5 Una vez ejecutada la calibración, controlar el modo operativo seleccionado o seleccionar un nuevo modo operativo de acuerdo con el caso de aplicación.

▷ La parametrización y la asignación de las entradas y las salidas deben estar de acuerdo entre sí.

# PRECAUCIÓN

El modo operativo elegido es responsable del comportamiento de ajuste del dispositivo.

# <span id="page-4-2"></span>Accesorios

## Adaptador optoacoplado PCO 200

Unión con cable mediante interfaz USB.

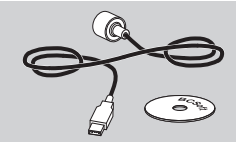

Incluye CD-ROM BCSoft N.º de referencia: 74960625

## Adaptador optoacoplado PCO 300

Radiocomunicación vía Bluetooth.

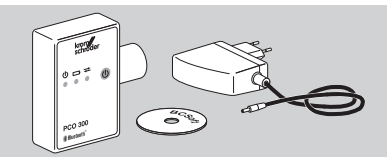

Incluye CD-ROM BCSoft N.º de referencia: 74960617

## BCSoft

Software e instrucciones de utilización BCSoft, ver [www.docuthek.com](http://docuthek.kromschroeder.com/documents/index.php?lang=en&class=2&folder=203110) → Thermal Solutions → Pro $ducts \rightarrow 03$  Valves and butterfly valves  $\rightarrow$  Actuators [IC 20, IC 40, IC 50](http://docuthek.kromschroeder.com/documents/index.php?lang=en&class=2&folder=203110)  $\rightarrow$  BCSoft V4.x.

- ▷ Para descargar el software debe registrarse en DOCLITHEK
- ▷ Los servomotores IC 40 hasta el estado constructivo C solo se pueden parametrizar con la versión 3.x.x de BCSoft y, a partir del estado constructivo D, solo con la versión actual 4.x.x de BCSoft.
- ▷ Para transmitir un juego de parámetros de un servomotor hasta el estado constructivo C a un servomotor a partir del estado constructivo D, el juego de parámetros debe seleccionarse con la versión actual 3.x.x de BCSoft en el dispositivo antiguo y guardarse como fichero de parámetros xxx.EPC. Leer el fichero de parámetros xxx.EPC con la versión actual 4.x.x de BCSoft y transmitirlos al servomotor a partir del estado constructivo D.
- 3.x.x de BCSoft para que así se puedan leer con  $\Theta$ ▷ Los juegos de parámetros que comprenden diferentes ficheros de parámetros (xxx.EPK, xxx.EPA y xxx.EPB) deben convertirse al formato de fichero xxx.EPC más nuevo con la versión actual la versión actual 4.x.x de BCSoft en los IC 40 a partir del estado constructivo D.

# de compensación de presión

Para evitar la formación de agua de condensación, utilizar un racor roscado con elemento de compensación de presión en lugar del racor roscado estándar. El racor roscado sirve para ventilar el dispositivo sin que pueda entrar el agua. N.º de referencia: 74924686

## Set adaptador para válvulas de mariposa DKL, DKG

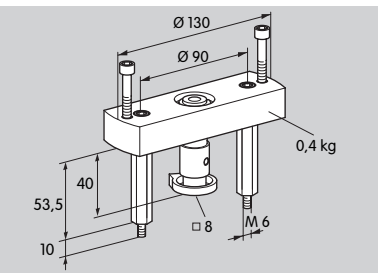

N.º de referencia: 74921672

# Juego de montaje para aplicación individual

El juego de montaje se necesita cuando el servomotor se monta sobre una válvula de regulación diferente de las DKL, DKG, BV.. o VFC.

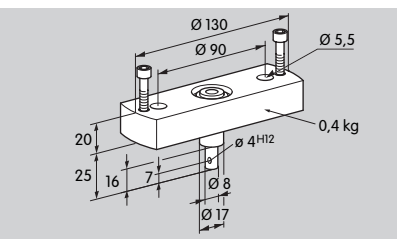

N.º de referencia: 74921671

# Mantenimiento

<span id="page-5-0"></span>**Racor roscado de plástico M20 con elemento<br>
Racor roscado de plástico M20 con elemento<br>
Para evidar la formación de agua de condensación de presión en lugar del racor roscado estándar.<br>
El racor roscado sine para verilla** Los servomotores IC 40 son resistentes al desgaste y necesitan muy poco mantenimiento. Se recomienda realizar una prueba de funcionamiento una vez al año. Si está activada "Indicaciones de mantenimiento" en BCSoft, tras alcanzarse y sobrepasarse uno o varios valores límite parametrizados se emite de forma estándar un mensaje de advertencia. Los límites de advertencia están preajustados como se indica a continuación y, en caso necesario, se pueden adaptar:

3 millones de ciclos (0 – 90 – 0°/0 – 100 – 0 %), 3 millones de conmutaciones de relé,

 $\widehat{\omega}$  historial del dispositivo. 5 millones de cambios de sentido del movimiento. Una indicación de mantenimiento pendiente solo se puede confirmar con ayuda de BCSoft, registrándose la fecha actual como fecha de confirmación en el

# Ayuda en caso de avisos y averías

• Leer los mensajes de advertencia, de fallo y de avería en el diagnóstico de BCSoft.

# **AVISO**

Para evitar daños a personas y al dispositivo, se deberá tener en cuenta lo siguiente:

- ¡Peligro de muerte por electrocución! ¡Antes de comenzar los trabajos en partes que se encuentran bajo tensión, se han de desconectar estas partes y dejarlas sin tensión!
- ¡No desmontar nunca la placa de circuito impreso!
- Las reparaciones erróneas y los errores de conexión eléctrica pueden producir la apertura de la válvula de regulación y causar destrucciones.
- ? Aviso y avería
- ! Causa
- Remedio

#### Los avisos y las averías se pueden reinicializar y confirmar de tres maneras:

- Reinicializar usando BCSoft
- Reinicializar mediante interrupción y reconexión de la tensión de red
- Reinicializar por medio del pulsador Reset en el dispositivo (atención: en el caso de partes bajo tensión solo puede encomendarse esta tarea a personal autorizado)

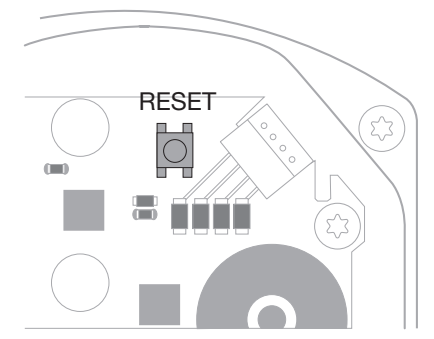

- ? El LED rojo se enciende y el azul parpadea. (fallo/avería del dispositivo)
- ! Parpadea 1 vez: avería interna.
- Reinicializar → el servomotor se calibra nuevamente.
- Si no se puede solucionar el fallo, enviar el servomotor al fabricante.
- ! Parpadea 2 veces: verificación de posición cero, el interruptor de referencia no se cierra.
- Reinicializar → el servomotor se calibra nuevamente.
- Si no se puede solucionar el fallo, enviar el servomotor al fabricante.
- ! Parpadea 3 veces: verificación de posición cero, el interruptor de referencia no se abre.
- Reinicializar → el servomotor se calibra nuevamente.
- Si no se puede solucionar el fallo, enviar el servomotor al fabricante.
- ! Parpadea 6 veces: fallo de la memoria en los parámetros ajustables.
- Reinicializar.
- Si no se puede solucionar el fallo, enviar el servomotor al fabricante.
- ! Parpadea 7 veces: fallo de la memoria: parámetros de fábrica.
- **•** Reinicializar.
- Si no se puede solucionar el fallo, enviar el servomotor al fabricante.
- ! Parpadea 8 veces: fallo de la memoria: calibración del usuario.
- **•** Reinicializar.
- Si no se puede solucionar el fallo, enviar el servomotor al fabricante.
- **I** Parpadea 9 veces: subtensión.
- Comprobar la alimentación de red del servomotor.
- Si no se puede solucionar el fallo, enviar el servomotor al fabricante.
- ? El LED azul se enciende con respecto al estado de funcionamiento, el LED rojo parpadea. (aviso)
- ! Parpadea 1 vez: temperatura interna > 90 °C. Temperatura ambiente demasiado alta.
- Reducir la temperatura ambiente/del fluido.
- ! Parpadea 2 veces: desplazamiento > 5 %. La válvula de regulación está desplazada mecánicamente o se ha movido hasta el tope.
- Comprobar el comportamiento correcto de apertura y cierre de la válvula de regulación.
- Reinicializar → el servomotor se calibra nuevamente.
- ! Parpadea 3 veces: desplazamiento > 10 %. La válvula de regulación está desplazada mecánicamente o se ha movido hasta el tope.
- Comprobar el comportamiento correcto de apertura y cierre de la válvula de regulación.
- Reinicializar → el servomotor se calibra nuevamente.
- Ajustar la posición Cerrado.
- Reinicializar → el servomotor se calibra nuevamente.
- ! Parpadea 4 o 5 veces: válvula de regulación bloqueada, elemento mecánico mal posicionado, error interno, servomotor mal posicionado.
- Comprobar el comportamiento correcto de apertura y cierre de la válvula de regulación.
- Reinicializar → el servomotor se calibra nuevamente.
- ! Parpadea 6 veces: entrada analógica AI < 4 mA.
- Comprobar la señal de entrada analógica.
- ! Parpadea 7 veces: indicación de mantenimiento: se ha sobrepasado el número máx. de ciclos ABRIR/CERRAR.
- Reinicializar usando BCSoft.
- ! Parpadea 8 veces: indicación de mantenimiento: se ha sobrepasado el número máx. de cambios en el sentido de giro.
- Reinicializar usando BCSoft.
- ! Parpadea 9 veces: indicación de mantenimiento: la salida de relé RO 1 o RO 2 está conectada demasiado a menudo.
- Reinicializar usando BCSoft.

#### ? El eje de accionamiento no se mueve.

- ! No hay tensión continua en el dispositivo.
- Comprobar la tensión de alimentación.
- ! Ninguna señal en el dispositivo.
- Comprobar la señal.
- ! Señal en la entrada equivocada.
- Observar la correcta asignación: DI 1/DI 2.
- **I** Tensión de señal incorrecta.
- Comprobar la tensión de señal, ver página [9](#page-8-1) [\(Datos técnicos\)](#page-8-1).
- ! El modo operativo elegido no es adecuado para las especificaciones de la señal.
- Adaptar el dispositivo o las señales.

#### ? El LED azul no brilla, pero la válvula de regulación abre.

- ! LED averiado.
- Desmontar el dispositivo y enviarlo al fabricante para su comprobación.

#### ? No brilla ningún LED, el dispositivo no tiene ninguna función.

- **I** No hay tensión en el dispositivo.
- Comprobar la tensión de alimentación.
- **I** Dispositivo defectuoso.
- Desmontar el dispositivo y enviarlo al fabricante.

## ? LED rojo y azul con luz intermitente.

- ! Está activa la calibración de la posición Cerrado.
- Esperar a que finalice la calibración.
- Cuando la calibración no se haya concluido con éxito, interromperla y comprobar el comportamiento correcto de apertura y cierre de la válvula de regulación.

## ? Ninguna reacción a pesar de señal de entrada.

- ! El modo operativo seleccionado no tiene en cuenta esta entrada – parametrización errónea.
- Parametrizar en BCSoft el modo operativo/entrada de acuerdo con el requerimiento.

#### ? Ninguna señal de salida.

- ! No se ha mantenido la altura mínima y máxima de la corriente.
- Comprobar/adaptar la altura de la corriente.
- ! No está activada la función en el software.
- Parametrizar el software de acuerdo con el requerimiento.
- ! Los bornes del relé conmutador están erróneamente asignados.
- Controlar el cableado eléctrico.
- ? El eje de accionamiento no se mueve de acuerdo con el requerimiento.
- ! El modo operativo seleccionado tiene en cuenta las entradas de forma diferente a la esperada.
- Parametrizar el modo operativo en BCSoft de acuerdo con el requerimiento.

## ? El eje de accionamiento está continuamente en movimiento.

- ! La señal de corriente oscila.
- Comprobar el circuito de regulación, a ser posible amortiguarlo.
- Aumentar el filtrado y la histéresis en BCSoft.
- ! La señal progresiva de tres puntos ha provocado demasiados cambios de sentido del movimiento.
- ! Comprobar/ajustar el regulador progresivo de tres puntos.
- ? No es posible ninguna comunicación entre el PC y el IC 40.
- ! Se ha asignado la interfaz equivocada en el PC.
- Ajustar la interfaz a la configuración correcta mediante BCSoft – ver página [5 \(Puesta en](#page-4-1)  [funcionamiento\).](#page-4-1)
- ! El adaptador optoacoplado no está correctamente situado.
- Situar el cabezal magnético del adaptador optoacoplado dentro del círculo previsto.
- **I** Conductor de luz doblado.
- Los conductores de luz de la placa de circuito impreso deben alinearse cuidadosamente con la marca en la tapa del cuerpo (círculo).
- ! La tapa del cuerpo no está firmemente atornillada.
- Cerrar la carcasa, apretar todos los tornillos.
- ! La lámina de la marca de la tapa (círculo) sucia o dañada.
- Limpiar la lámina sucia, si está dañada, cambiar la tapa.
- ! Adaptador optoacoplado defectuoso.
- Comprobar el adaptador usando la función de prueba de BCSoft.
- Instalar otro adaptador optoacoplado.

# ? No se puede parametrizar el dispositivo.

- **I** No se tiene derecho de escritura.
- Introducir el código de acceso para derecho de escritura (ver instrucciones de utilización de BCSoft).

# ? El dispositivo no reacciona al cambio de señal – el LED azul parpadea rápidamente.

- ! El dispositivo se encuentra en funcionamiento manual.
- Desactivar el funcionamiento manual en BCSoft o desconectar el dispositivo de la corriente eléctrica.

# ? El motor y el eje de accionamiento del servomotor ya no funcionan correctamente.

- ! El engranaje está averiado.
- Desmontar el dispositivo y enviarlo al fabricante.
- ! La elección de un diámetro nominal de válvula de mariposa demasiado grande ha acortado la vida útil de los componentes mecánicos debido a la carga continua.
- Comprobar cómo está dimensionada la instalación.
- Adaptar el tamaño de la válvula y/o el servomotor.
- ! La carga del engranaje es demasiado elevada.
- Observar el par de giro ver página [9 \(Datos](#page-8-1)  [técnicos\)](#page-8-1).

# ? El potenciómetro de confirmación indica valores erróneos.

- ! Están intercambiadas las conexiones en la regleta de bornes.
- Comprobar la asignación de los contactos en la regleta de bornes.
- ! Evaluación del potenciómetro incorrecta.
- Evaluar el potenciómetro como divisor de tensión.
- ! Se ha averiado el material conductor del potenciómetro.
- Desmontar el dispositivo y enviarlo al fabricante para su comprobación.

# ? Problemas de software y/o de configuración.

- ! Versión del software obsoleta.
- El software actual y las instrucciones de utilización se pueden descargar en www.docuthek.com, ver página [5 \(Accesorios\)](#page-4-2).
- ? ¿No se puede solucionar el fallo con las medidas aquí descritas?
- Desmontar el dispositivo y enviarlo al fabricante para su comprobación.

# <span id="page-8-1"></span><span id="page-8-0"></span>Datos técnicos

Uso predeterminado: utillaje, dispositivo de control y de mando, servomotor eléctrico.

#### Condiciones ambientales

No está permitida la congelación, condensación o vaho en el dispositivo.

Evitar la radiación solar directa o la radiación de superficies incandescentes en el dispositivo. Tener en cuenta la temperatura máxima del ambiente y del fluido.

Evitar las influencias corrosivas como el aire ambiente salino o el SO $2$ .

El dispositivo solamente se puede guardar/instalar en habitaciones/edificios cerrados.

Dispositivo montado de forma independiente. Grado de suciedad: 3 (fuera del cuerpo)/

2 (dentro del cuerpo).

Grado de protección:

IC 40: IP 54, en combinación con BVH: IP 65,

IC 40: Nema 2, en combinación con BVG, BVA o BVH: Nema 3.

Clase de protección: I.

Temperatura ambiente:

-20 hasta +60 °C, evitar la formación de agua de condensación.

Temperatura de almacenamiento: -20 hasta +40 °C. Altitud máx. de montaje: 2000 m s. n. m.

Temperatura de transporte = temperatura ambiente.

#### Datos mecánicos

Ángulo de giro: regulable entre 0 y 90° con una precisión < 0,05°.

Par de retención = par de giro, mientras existe la tensión de la red.

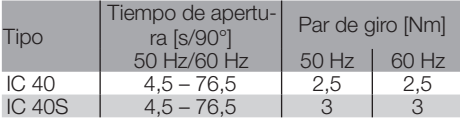

En el IC 40, el tiempo de apertura y el par de giro son independientes de la frecuencia de alimentación eléctrica. El tiempo de apertura se puede regular desde 4,5 hasta 76,5 segundos.

## Datos eléctricos

Tensión de red: 100 – 230 V ca, ±10 %, 50/60 Hz; el servomotor se adapta automáticamente a la correspondiente tensión de la red.

Consumo de potencia: 10,5 W/21 VA a 230 V ca, 9 W/16,5 VA a 120 V ca.

Pico de corriente en la conexión: máx. 10 A durante 5 ms máx.

Bornes roscados para conductores hasta 4 mm2 (monofilares) y para conductores hasta 2,5 mm2 con punteras.

Tensión transitoria asignada: 4000 V.

Motor protegido por impedancia.

2 entradas digitales:

cada uno para 24 V cc o para 100 – 230 V ca.

Corriente necesaria para las entradas digitales: 24 V cc: aprox. 5 mA ef,

230 V ca: aprox. 3 mA ef.

1 entrada analógica (opcional):

4 – 20 mA (carga conmutable 50 Ω o 250 Ω).

Potenciómetro (opcional): 1 kΩ ± 20 %,

tolerancia de la linealidad: ± 2 %, capacidad de

carga máx. 0,25 W, plástico conductor.

Contacto deslizante: medir a resistencia elevada, ver página [4 \(Confirmación\).](#page-3-1)

2 salidas digitales:

Contactos de aviso como inversor de relé. Corriente de contacto de las salidas digitales: mín. 5 mA (óhmica) y máx. 2 A (óhmica).

Duración de la conexión: 100 %.

Acción según EN 60730: tipo 1C.

Clase de software A.

Categoría III de sobretensión.

Conexión eléctrica:

Entradas de cables: 3 racores roscados de plástico M20.

#### Vida útil

Los siguientes datos sobre la vida útil del servomotor están referidos a aplicaciones típicas con las válvulas de mariposa BVA, BVH y VCG.

#### Ciclos de conmutación mecánicos  $(0^{\circ} - 90^{\circ} - 0^{\circ}/0\% - 100\% - 0\%)]$

IC 40 con VFC: 5 millones de ciclos IC 40 con BVA/BVG: 5 millones de ciclos IC 40 con BVAF/BVGF: 5 millones de ciclos IC 40 con BVH/BVHx: 3 millones de ciclos Número de maniobras típico de las salidas digitales RO 1 y RO 2:

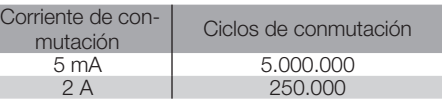

# Logística

## **Transporte**

Proteger el dispositivo contra efectos externos adversos (golpes, impactos, vibraciones).

Temperatura de transporte: ver página [9 \(Datos](#page-8-1) [técnicos\)](#page-8-1).

Las condiciones ambientales descritas se aplican al transporte.

Comunicar inmediatamente sobre cualquier daño de transporte en el dispositivo o en el embalaje.

Comprobar los componentes del suministro, ver página [2 \(Denominación de las partes\)](#page-1-1).

## Almacenamiento

Temperatura de almacenamiento: ver página  [9](#page-8-1) [\(Datos técnicos\)](#page-8-1).

al almacenamiento. Las condiciones ambientales descritas se aplican

E

Tiempo de almacenamiento: 6 meses antes del primer uso.

# <span id="page-9-0"></span>**Certificación**

#### Declaración de conformidad

 $C \in$ 

Nosotros, el fabricante, declaramos que el producto IC 40 cumple con todos los requisitos de las directivas y normas indicadas.

Directivas:

– 2014/35/EU

– 2014/30/EU

Normas:

– EN 60730-2-14 Elster GmbH

Versión escaneada de la declaración de conformidad (D, GB) – ver [www.docuthek.com](http://docuthek.kromschroeder.com/documents/index.php?lang=en&selclass=20&folder=203110)

## Unión Aduanera Euroasiática

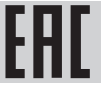

El producto IC 40 satisface las normativas técnicas de la Unión Aduanera Euroasiática.

#### Aprobación ANSI/CSA

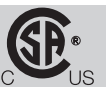

Canadian Standards Association – ANSI/UL 429 y CSA C22.2

Aprobación UL

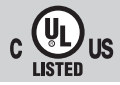

Underwriters Laboratories – UL 60730-1 "Automatic Electrical Controls for Household and Similar Use" (Dispositivos de control eléctrico automático para uso doméstico y análogo),

UL 60730-2-14 "Automatic Electrical Controls for Household and Similar Use; Part 2: Particular Requirements for Electric Actuators" (Dispositivos de control eléctrico automático para uso doméstico y análogo. Parte 2: Requisitos particulares para los accionadores eléctricos.), n.º de referencia E4436.

## Reglamento REACH

El dispositivo contiene sustancias altamente preocupantes que figuran en la lista de candidatos del Reglamento europeo REACH n.º 1907/2006. Ver Reach list HTS en [www.docuthek.com](http://www.docuthek.com).

#### Conforme a RoHS

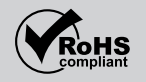

#### RoHS China

Directiva sobre restricciones a la utilización de sustancias peligrosas (RoHS) en China. Versión escaneada de la tabla de divulgación (Disclosure Table China RoHS2), ver certificados en [www.docuthek.com.](https://docuthek.kromschroeder.com/documents/index.php?selclass20=&folder=2)

## Eliminación de residuos

Dispositivos con componentes electrónicos: Directiva RAEE 2012/19/UE – Directiva sobre residuos de aparatos eléctricos y electrónicos

 Tras el fin de la vida útil del producto (número de maniobras alcanzado), este y su embalaje deben depositarse en un centro de reciclado correspondiente. El dispositivo no puede desecharse con los residuos domésticos normales. No quemar el producto. Si se desea, el fabricante recogerá los dispositivos usados, en el marco de las disposiciones sobre residuos, en caso de suministro franco domicilio.

## Contacto

 $\omega$ 

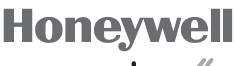

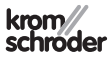

Elster GmbH Strotheweg 1, D-49504 Lotte (Büren) Tel. +49 541 1214-0 Fax +49 541 1214-370 hts.lotte@honeywell.com, www.kromschroeder.com

Puede recibir soporte técnico en la sucursal/repre-<br>sentación que a Ud. le corresponda. La dirección la<br>puede obtener en Internet o a través de la empresa<br>Elster GmbH. sentación que a Ud. le corresponda. La dirección la puede obtener en Internet o a través de la empresa Elster GmbH.

Se reserva el derecho a realizar modificaciones técnicas sin previo aviso.